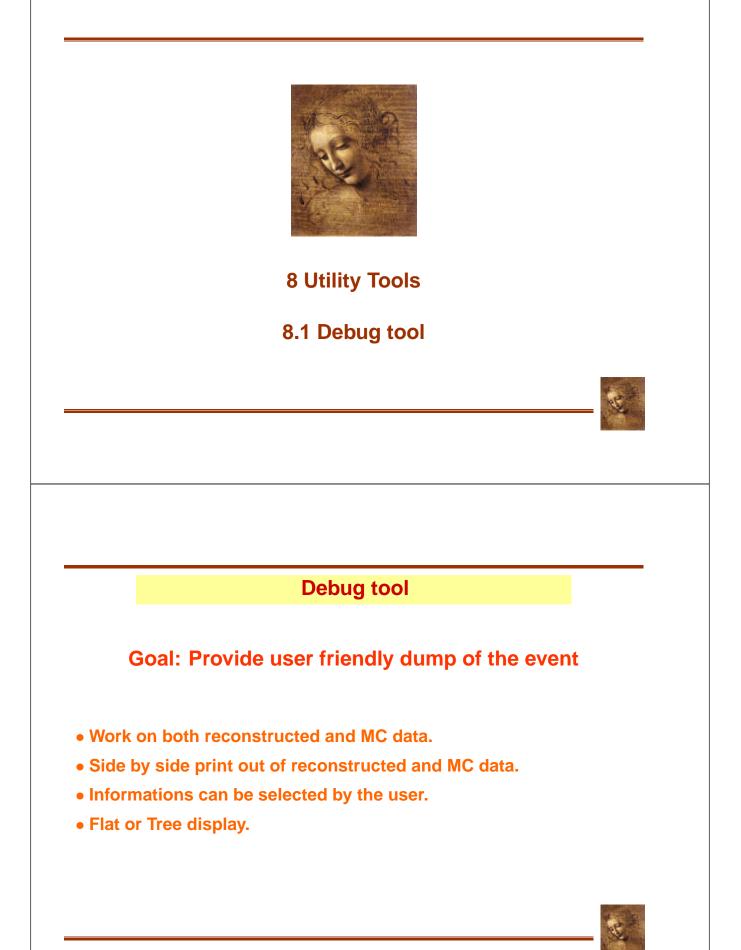

#### Debug tool usage

#### **Getting the tool**

Get the definition#include "DaVinciMCTools/IDebugTool.h"Declare your instanceIDebugTool \*m\_debugGet your instancetoolSvc()->retrieveTool("DebugTool", m\_debug)

#### Using the tool

Event as trees m\_debug->printEventAsTree( mcparts [, assoc] )

Particle decay as tree m\_debug->printTree( part [, depth] )

Event as a flat list m\_debug->printEventAsList( parts [, assoc] )

Ancestors m\_debug->printAncestor( mcpart )

8.1-2

DaVinci Tutorial

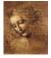

|             |      |        | Debu    | g tool | outpu   | t        |          |
|-------------|------|--------|---------|--------|---------|----------|----------|
| <           |      |        | MCPart: | icle   |         |          | >        |
|             | Name | E      | М       | Р      | Pt      | phi      | Vz       |
|             |      | GeV    | GeV     | GeV    | GeV     | mrad     | Cm       |
| BO          |      | 29.828 | 5.279   | 29.358 | 7.666   | -29.331  | -1.780   |
| +>J/psi(1S) |      | 29.119 | 3.097   | 28.954 | 7.707   | 4.943    | -1.450   |
| +>mu+       |      | 23.835 | 0.106   | 23.835 | 7.396   | 69.765   | -1.450   |
| +>mu-       |      | 5.284  | 0.106   | 5.283  | 0.580   | -967.540 | -1.450   |
| +>nu_e      |      | 0.046  | -0.000  | 0.046  | 0.041   | 58.550   | 1932.276 |
| +>e-        |      | 0.039  | 0.001   | 0.039  | 0.038 - | 2650.137 | 1932.276 |
| +>nu_e      |      | 0.021  | -0.000  | 0.021  | 0.017   | 1996.055 | 1932.276 |
| +>KSO       |      | 0.710  | 0.498   | 0.506  | 0.267 - | 1736.262 | -1.450   |
| +>pi+       |      | 0.280  | 0.140   | 0.243  | 0.167   | 2955.913 | -0.167   |
| +>mu+       |      | 0.110  | 0.106   | 0.030  | 0.019 - | 1545.998 | 234.307  |
| +>nu_e      |      | 0.017  | 0.000   | 0.017  | 0.007   | 2418.076 | 234.307  |
| +>e+        |      | 0.036  | 0.001   | 0.036  | 0.030   | 2629.653 | 234.307  |
| +>nu_e      |      | 0.052  | -0.000  | 0.052  | 0.037   | -554.517 | 234.307  |
| +>nu_e      |      | 0.030  | 0.000   | 0.030  | 0.019   | 1595.595 | 234.307  |
| +>pi-       |      | 0.429  | 0.140   | 0.406  | 0.317 - | 1182.472 | -0.167   |

# Ce la

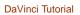

# Debug tool side by side output

| <           | MCParticle |     | ;     | ><  | Part       | cicle    | >     |
|-------------|------------|-----|-------|-----|------------|----------|-------|
|             | Name       | Р   | Pt    | 5   | Name       | Р        | Pt    |
|             |            | GeV | Gel   | Ι   |            | GeV      | GeV   |
| BO          | 29.        | 358 | 7.666 | No  | associated | particle |       |
| +>J/psi(1S) | 28.        | 954 | 7.707 | No  | associated | particle |       |
| +>mu+       | 23.        | 835 | 7.396 | No  | associated | particle |       |
| +>mu-       | 5.         | 283 | 0.580 | mu- | Ę          | 5.272    | 0.578 |
| +>nu_e      | 0.         | 046 | 0.041 | No  | associated | particle |       |
| +>e-        | 0.         | 039 | 0.038 | No  | associated | particle |       |
| +>nu_e      | 0.         | 021 | 0.017 | No  | associated | particle |       |
| +>KSO       | 0.         | 506 | 0.267 | No  | associated | particle |       |
| +>pi+       | 0.         | 243 | 0.167 | No  | associated | particle |       |
| +>mu+       | 0.         | 030 | 0.019 | No  | associated | particle |       |
| +>nu_e      | 0.         | 017 | 0.007 | No  | associated | particle |       |
| +>e+        | 0.         | 036 | 0.030 | No  | associated | particle |       |
| +>nu_e      | 0.         | 052 | 0.037 | No  | associated | particle |       |
| +>nu_e      | 0.         | 030 | 0.019 | No  | associated | particle |       |
| +>pi-       | 0          | 406 | 0.317 | No  | associated | particle |       |

8.1-4

DaVinci Tutorial

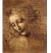

# **Debug tool List and Ancestors output**

#### Flat list

| <     | Partic | le      |          | >    |
|-------|--------|---------|----------|------|
| Ν     | lame   | Vz      | Vz       | Vz   |
|       |        | CM      | cm       | CM   |
| pi+   | 0.6    | 45 0.8  | 537 (    | 64.9 |
| pi-   | 0.3    | 85 -0.7 | 729 2    | 28.9 |
| e-    | -0.7   | 35 7    | 7.2      | 484  |
| pi+   | 0.3    | 93 0.7  | 728 2    | 28.9 |
| mu-   | 5.     | 97 15   | 5.5      | 487  |
| pi+   | 6.     | 01 15   | 5.2      | 488  |
| pi-   | -0.2   | .93 0.8 | 399      | 15.4 |
| e-    | -3.    | 85 -6   | .23      | 232  |
| mu-   | 0.6    | 64 -0.8 | 354 .    | 7.93 |
| gamma | -2     | 05 -2   | 295 1.26 | e+03 |

#### **Ancestors**

piO -> gamma -> e+

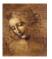

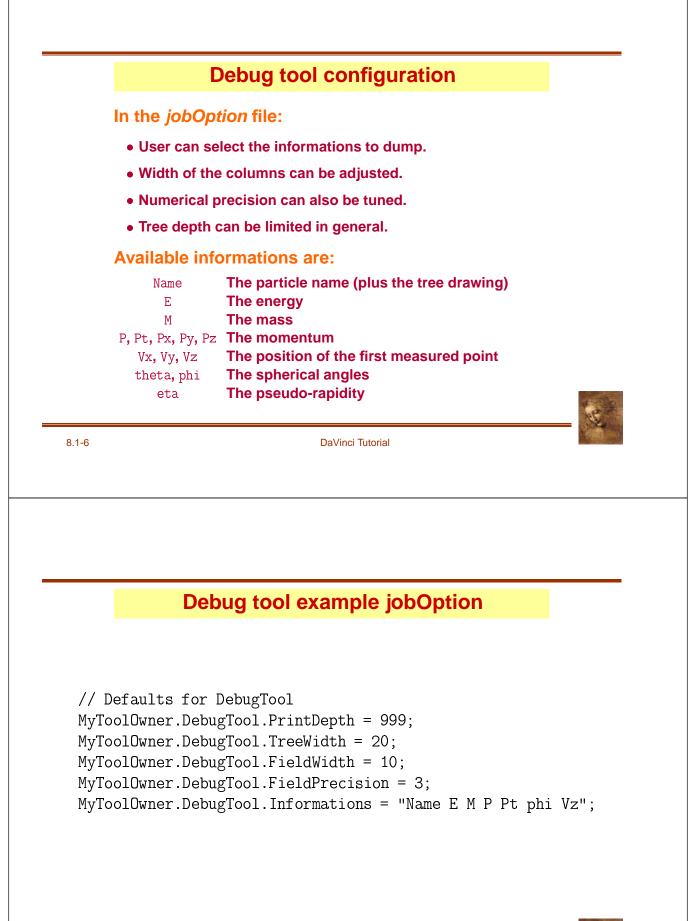

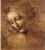

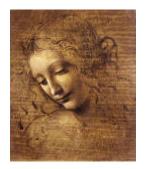

# 8.2 (MC)DecayFinder

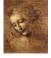

### (MC)DecayFinder

Goal: Find any inclusive or exclusive decay in an event

- Work at the particle ID level.
- Work on both reconstructed and MC data.
- Find multiple instances of the decay.
- Use a simple description of the decay.

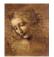

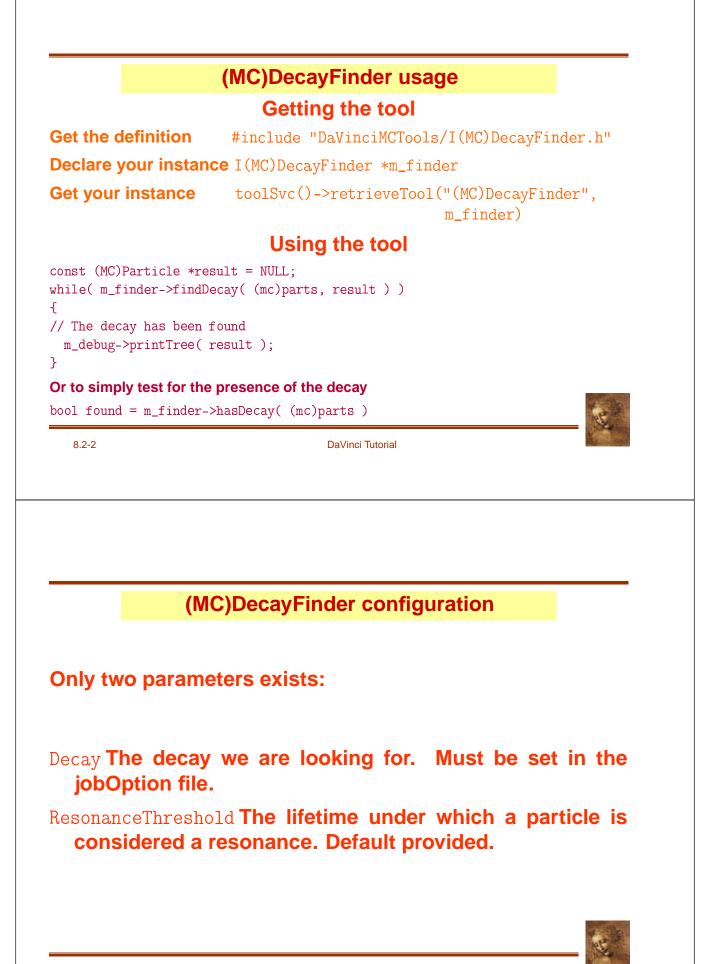

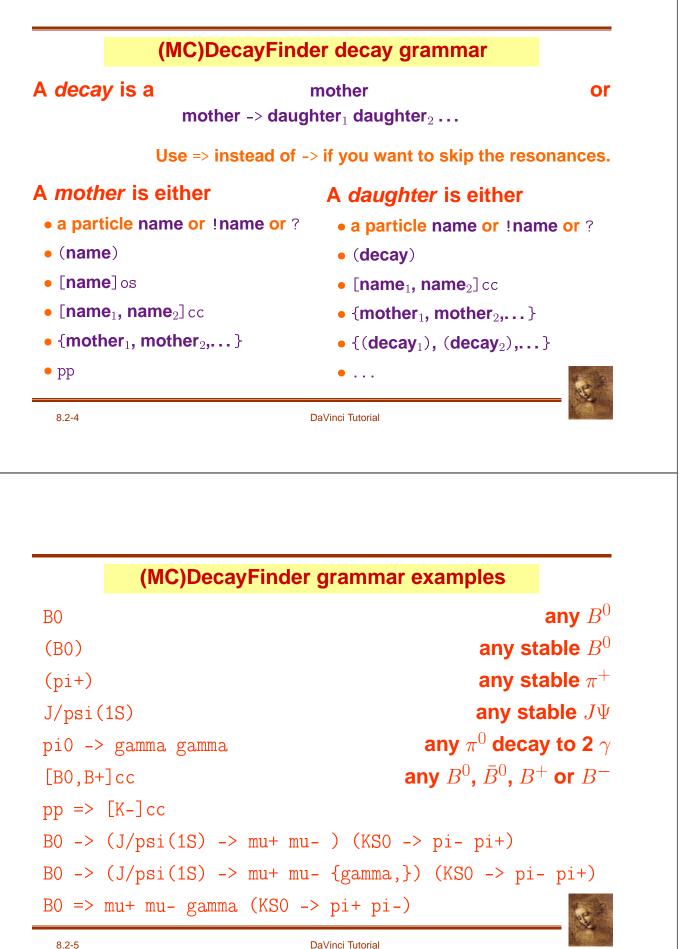

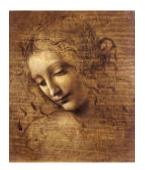

# 8.3 Gaudi utilities: a reminder

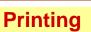

To print out informations use the *MessageService* and not cout. Because:

- It works like cout.
- It adds a severity tag to your message.
- It tells the user from where the message is coming.
- It can be filtered based on severity.

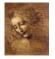

|                                                                                                    | Printing How-To                                                                         |
|----------------------------------------------------------------------------------------------------|-----------------------------------------------------------------------------------------|
|                                                                                                    |                                                                                         |
|                                                                                                    |                                                                                         |
|                                                                                                    |                                                                                         |
|                                                                                                    | nition of this facility.<br>AudiKernel/MsgStream.h"                                     |
| Create a stre                                                                                                   | Ŭ                                                                                       |
|                                                                                                    | g(msgSvc(), name())                                                                     |
| • Print!                                                                                                    | ,6 (m. 6,6 ( ) ; mamo ( ) )                                                             |
|                                                                                                    | <pre>DEBUG &lt;&lt; "Hello World!" &lt;&lt; endreq</pre>                                |
| 0                                                                                                    |                                                                                         |
|                                                                                                    |                                                                                         |
|                                                                                                    |                                                                                         |
| 8.3-2                                                                                                    | DaVinci Tutorial                                                                        |
|                                                                                                    |                                                                                         |
|                                                                                                    |                                                                                         |
|                                                                                                    |                                                                                         |
|                                                                                                    |                                                                                         |
|                                                                                                    |                                                                                         |
|                                                                                                    | Severity & Notes                                                                        |
| he available s                                                                                                  | Severity & Notes                                                                        |
|                                                                                                    |                                                                                         |
| The available s<br>• MSG::DEBUG<br>• MSG::INFO                                                                  |                                                                                         |
| • MSG: :DEBUG                                                                                                   |                                                                                         |
| • MSG::DEBUG<br>• MSG::INFO                                                                                     |                                                                                         |
| <ul> <li>MSG::DEBUG</li> <li>MSG::INFO</li> <li>MSG::WARNING</li> </ul>                                         |                                                                                         |
| <ul> <li>MSG::DEBUG</li> <li>MSG::INFO</li> <li>MSG::WARNING</li> <li>MSG::ERROR</li> <li>MSG::FATAL</li> </ul> | everity levels are (in increasing order):                                               |
| <ul> <li>MSG::DEBUG</li> <li>MSG::INFO</li> <li>MSG::WARNING</li> <li>MSG::ERROR</li> <li>MSG::FATAL</li> </ul> | everity levels are (in increasing order):<br>the Message Service can be split. You just |
| <ul> <li>MSG::DEBUG</li> <li>MSG::INFO</li> <li>MSG::WARNING</li> <li>MSG::ERROR</li> <li>MSG::FATAL</li> </ul> | everity levels are (in increasing order):                                               |

#### Ntuple

#### To use a Ntuple you have to

- **1. Declare the variables of your ntuple.**
- 2. Create the ntuple.
- **3. Register the ntuple.**
- 4. Register your variables to your ntuple.
- 5. Fill the variables & commit.
- 6. Adjust the NtupleSvc.Output in your jobOption file.

Note that step 2. could fail if the ntuple already exists.

| _ | _  |    |  |
|---|----|----|--|
| R | -3 | -4 |  |
| ~ | .0 |    |  |

DaVinci Tutorial

**Ntuple variables declaration** 

First get the definition of what kind of items can be put in the ntuple.

#include "GaudiKernel/NTupleItems.h"

Than declare your variables with the appropriate type.

NTuple::Item<long> m\_nPart; NTuple::Array<float> m\_px, m\_py, m\_pz; NTuple::Matrix<float> m\_trackEnds\_x, m\_trackEnds\_y, m\_trackEnds\_z;

Array and Matrix can only be used with a column wise ntuple.

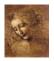

### Ntuple creation & booking

# 

8.3-6

DaVinci Tutorial

### **Ntuple setup**

### Attach the variables to the ntuple.

```
status = nt->addItem ("NParts", m_nPart, 0, 5000);
if( status.isSuccess() )
  status = nt->addIndexedItem ("px", m_nPart, m_px);
if( status.isSuccess() )
  status = nt->addIndexedItem ("vx", m_nPart, 2, m_trackEnds_x);
...
```

### Or if it already exists, reattach the variables.

```
status = nt->item ("NParts", m_nPart);
if( status.isSuccess() ) status = nt->item ("px", m_px);
if( status.isSuccess() ) status = nt->item ("vx", m_trackEnds_x);
...
```

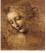

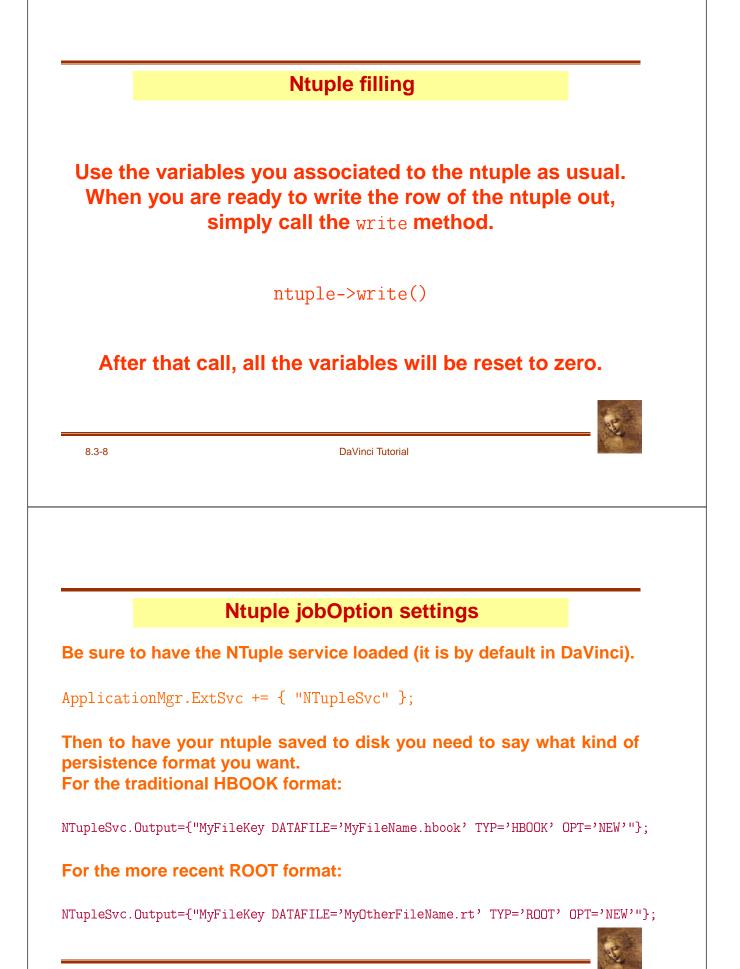

|                                                                                                    | Histogram                                                                                                    |
|----------------------------------------------------------------------------------------------------|----------------------------------------------------------------------------------------------------|
| To use the histogra                                                                                                    | m facility you have to                                                                                                    |
| 1. Select the kind of                                                                                                    | <sup>f</sup> persistence you want (Hbook or Root)                                                                                                    |
| 2. Adjust the jobOp                                                                                                    | tion file.                                                                                                    |
| 3. Create & register                                                                                                    | your histograms.                                                                                                    |
| 4. Fill them.                                                                                                    |                                                                                                    |
|                                                                                                    |                                                                                                    |
| 8.3-10                                                                                                    | DaVinci Tutorial                                                                                                    |
| 0.0 10                                                                                                    |                                                                                                    |
|                                                                                                    |                                                                                                    |
|                                                                                                    | istogram persistence                                                                                                    |
| H<br>Histogram persister<br>or Root.                                                                                                    | istogram persistence<br>nce can be achieved with either Hbook                                                                                                    |
| H<br>Histogram persister<br>or Root.                                                                                                    | istogram persistence<br>nce can be achieved with either Hbook<br>ult of Hbook to Root you must change                                                                                                    |
| H<br>Histogram persister<br>or Root.<br>To change the defa                                                                                                    | istogram persistence<br>nce can be achieved with either Hbook<br>ult of Hbook to Root you must change                                                                                                    |
| H<br>Histogram persister<br>or Root.<br>To change the defar<br>the requirement file                                                                                                    | istogram persistence<br>nce can be achieved with either Hbook<br>ult of Hbook to Root you must change<br>of DaVinci to                                                                                             |
| H<br>Histogram persister<br>or Root.<br>To change the defar<br>the requirement file<br>#use HbookCnv<br>use RootHistCnv                                                                                                    | istogram persistence<br>nce can be achieved with either Hbook<br>ult of Hbook to Root you must change<br>of DaVinci to<br>v12r0                                                                                    |
| H<br>Histogram persister<br>or Root.<br>To change the defar<br>the requirement file<br>#use HbookCnv<br>use RootHistCnv<br>You also need to ch<br>\\#include "\$STDOPTS/HR<br>\\HistogramPersistency<br>#include "\$STDOPTS/Root | <pre>istogram persistence nce can be achieved with either Hbook ult of Hbook to Root you must change of DaVinci to     v12r0     v6r0 ange the jobOption file to book.opts" Svc.OutputFile = "Histos.hbook";</pre> |

#### Histogram creation

#### Get the headers defining the histograms.

#include "GaudiKernel/IHistogramSvc.h"
#include "AIDA/IHistogram1D.h"

#### Declare the variable which will contain your histogram.

IHistogram1D \*m\_hBOMass

#### Create and book your histogram.

if( 0 == m\_hBOMass) BUG();

8.3-12

DaVinci Tutorial

**Histogram filling** 

Histogram filling is straightforward.

m\_hBOMass->fill(candB0.mass()/GeV, 1.)

Always divide the value by the unit so you don't have to remember the default units.